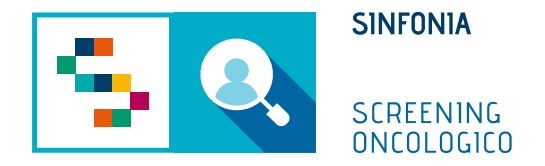

# Piattaforma di gestione dello Screening Oncologico

Riconsegna KIT FOBT

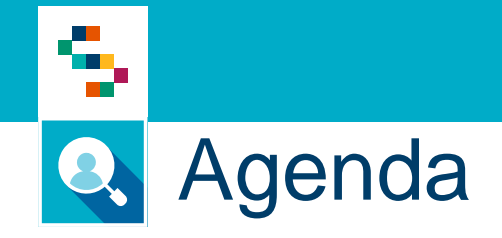

• Riconsegna KIT FOBT

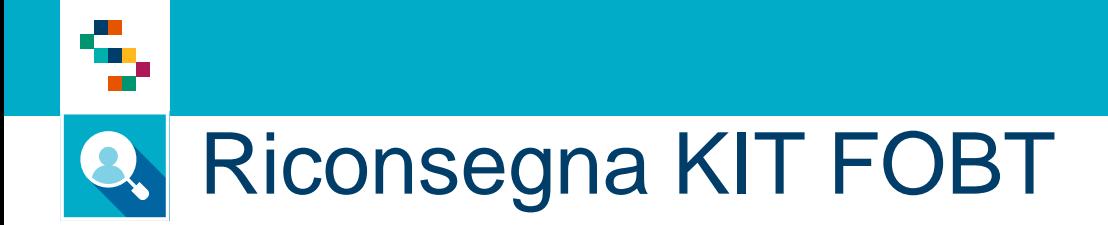

### **Cosa fa**

- 1) Cerca assistito per cui bisogna registrare la riconsegna del kit
- 2) Registra la riconsegna
- 3) Salva

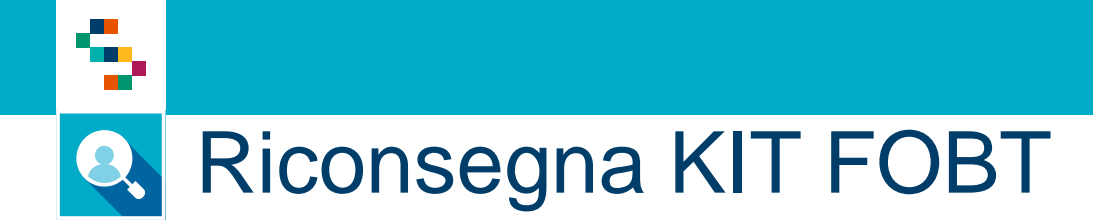

- 1. Accedere al menu **GESTIONE OPERATIVA SCREENING**
- 2. Selezionare la voce **Elenco assistiti**

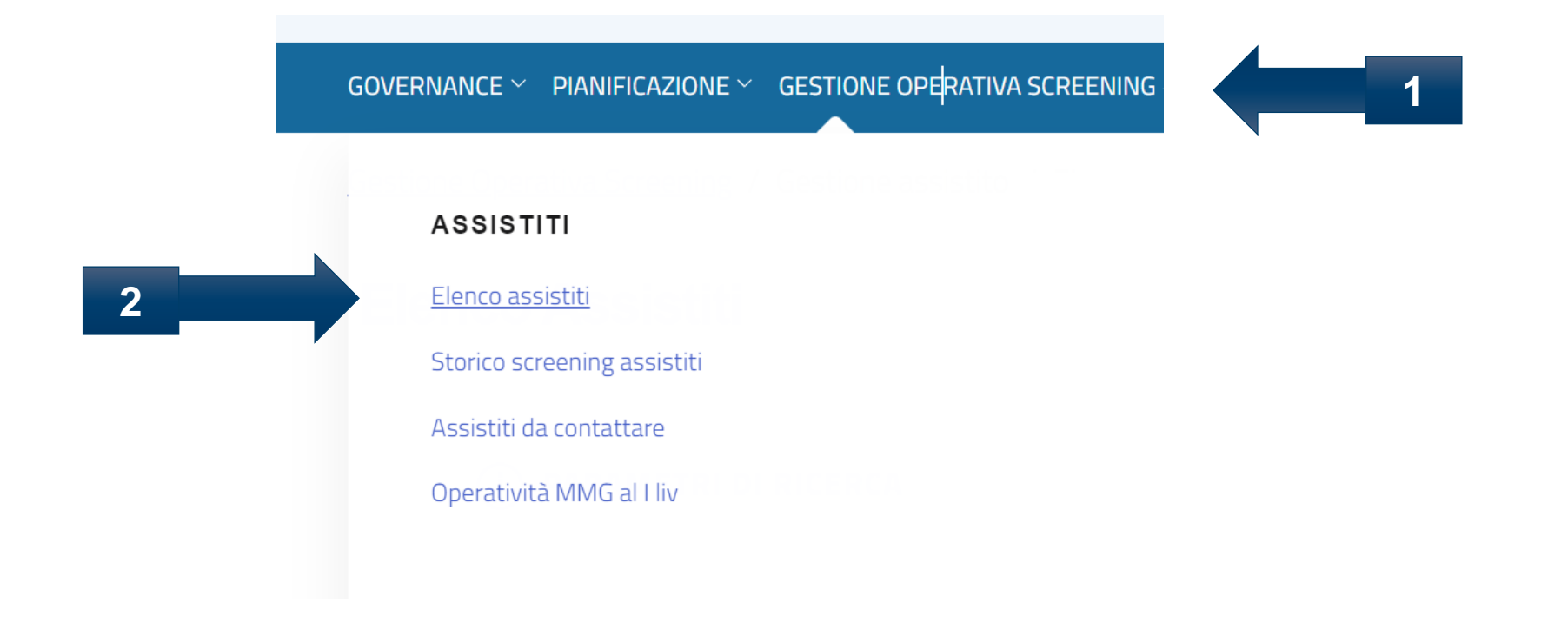

#### Riconsegna KIT FOBT Q

÷ m.

#### **Elenco Assistiti**

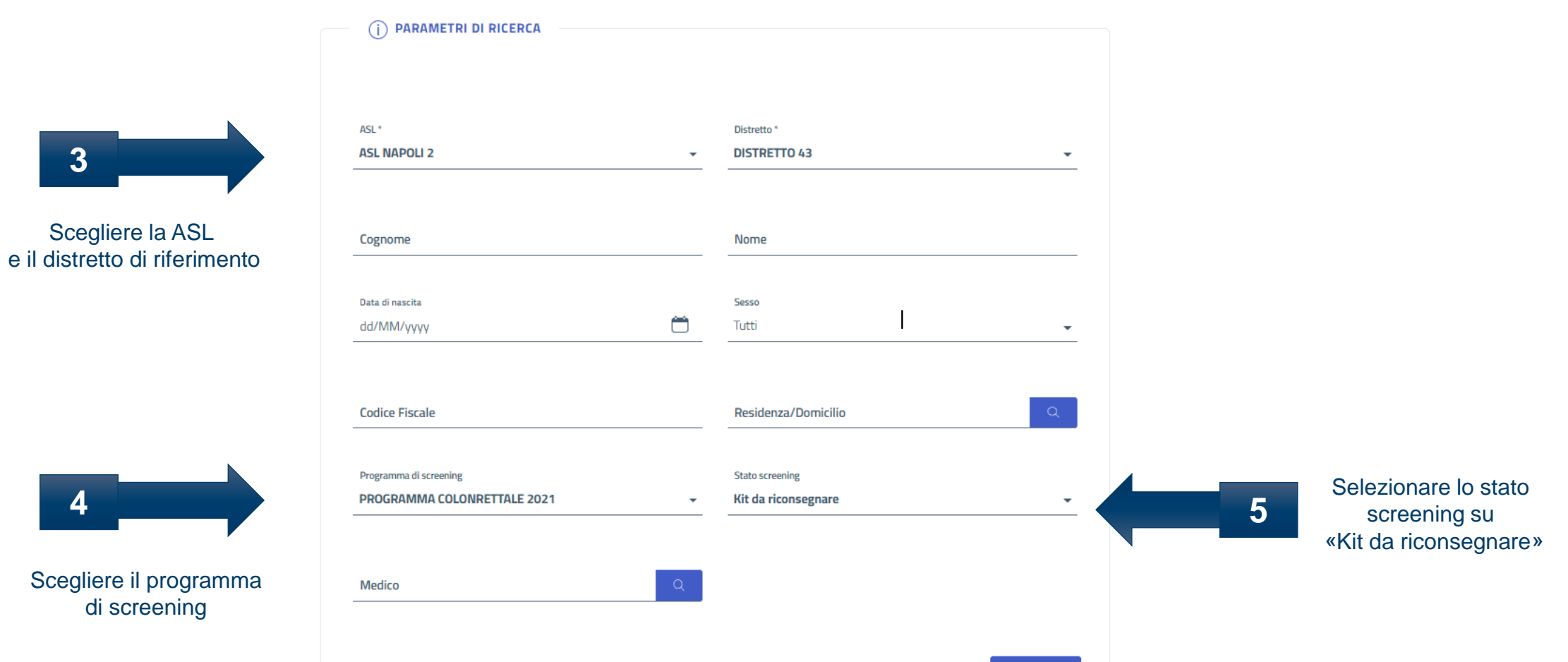

**\*E' possibile completare i campi non obbligatori per una ricerca più mirata. Inserire il codice fiscale nel caso di ricerca puntuale**

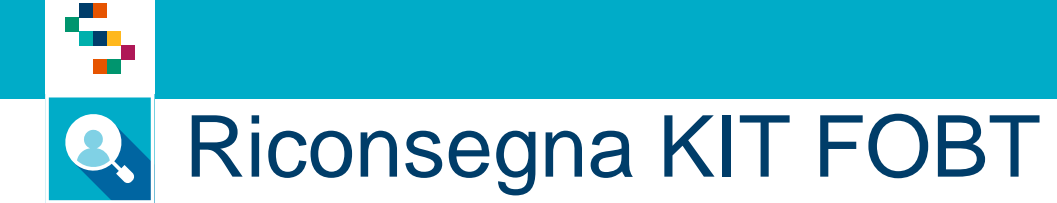

Sarà disponibile l'elenco di tutti gli assistiti che hanno un kit da riconsegnare.

Se nella ricerca viene inserito il codice fiscale, non comparirà l'elenco, bensì un unico nominativo corrispondente al codice fiscale inserito

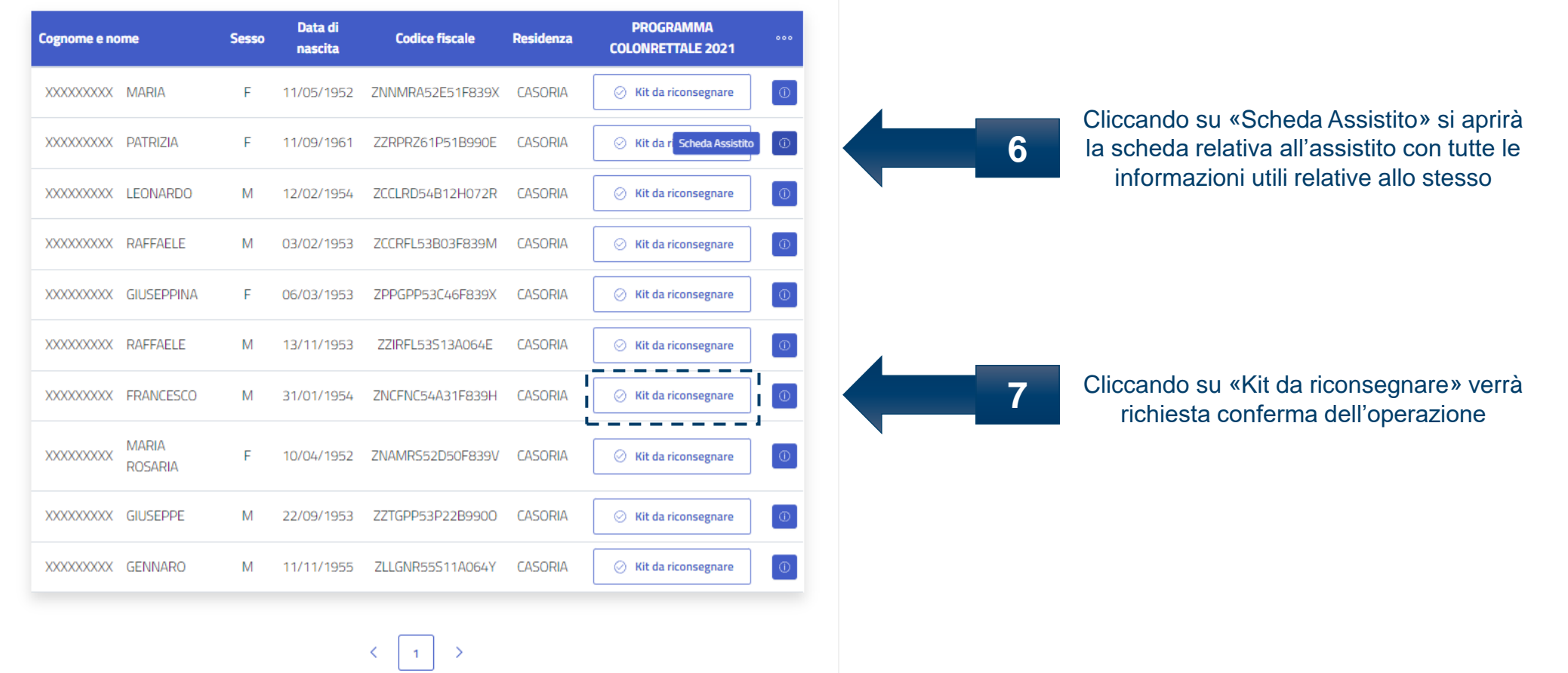

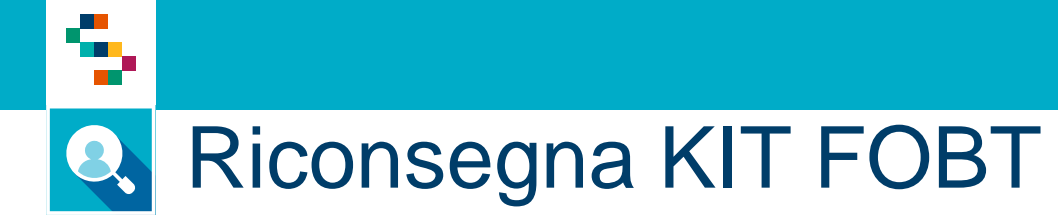

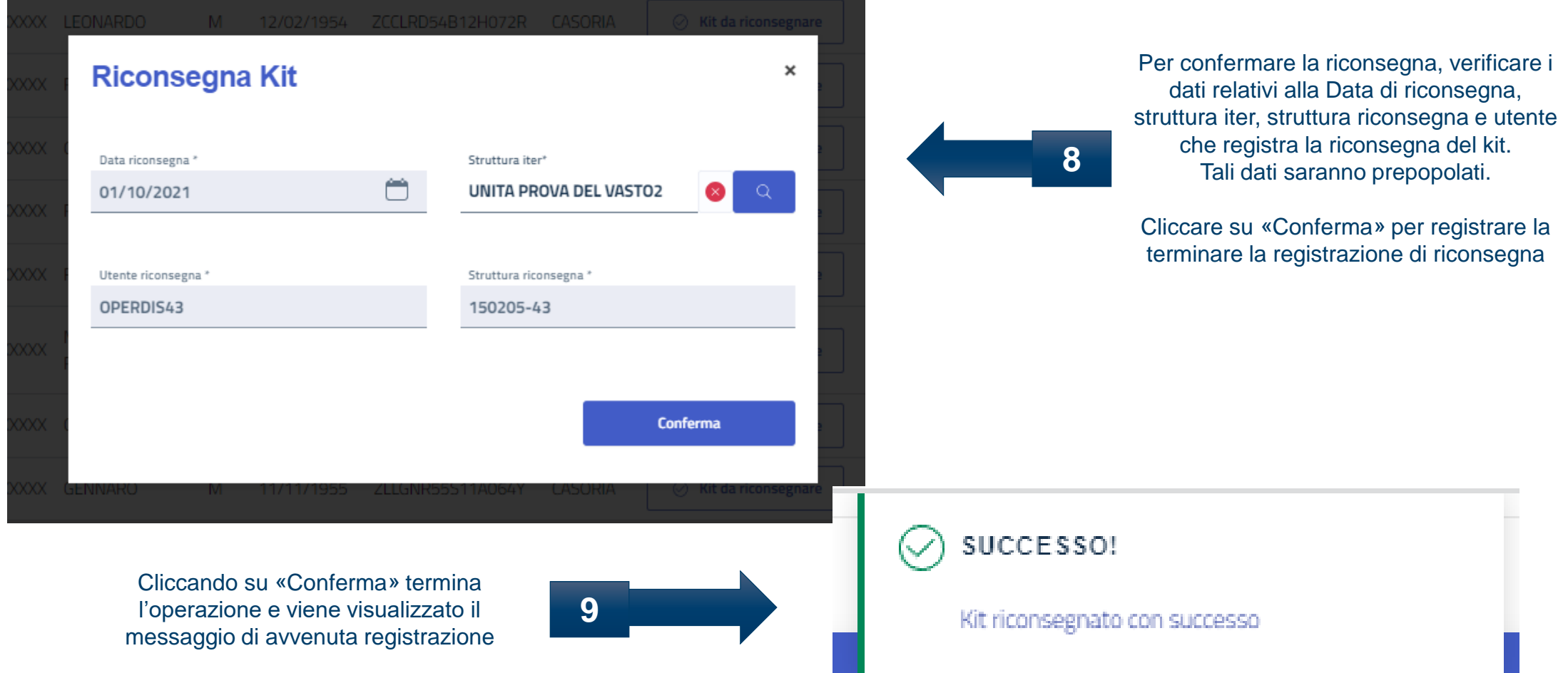

## Grazie per l'attenzione

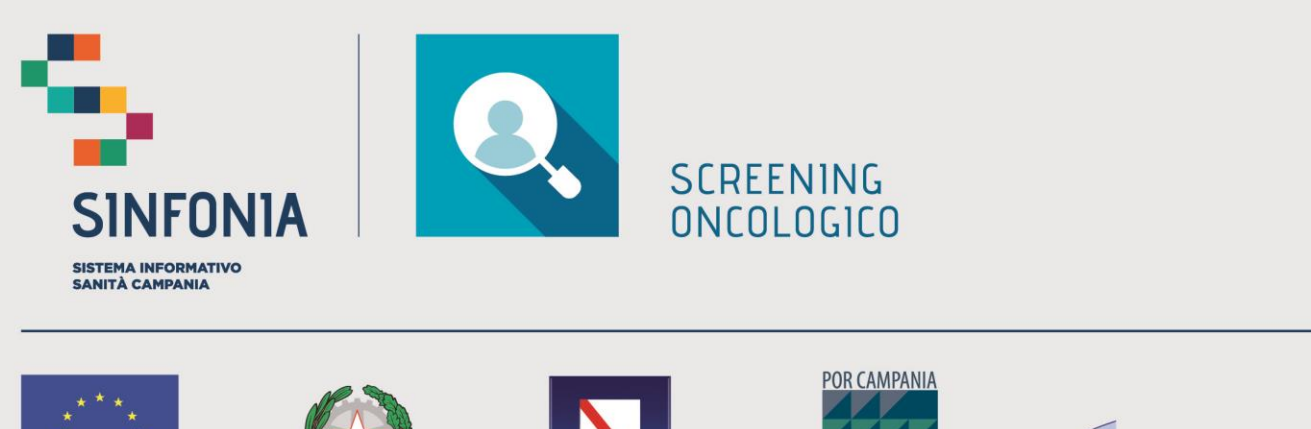

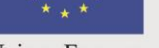

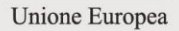

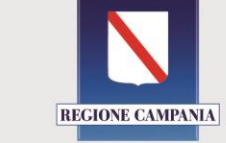

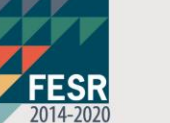

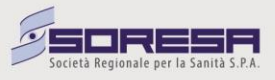